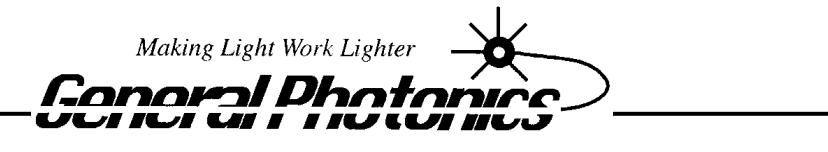

 $C \quad o$  $\mathbf{r}$ or at ion  $\mathbf{p}$ 

# $MDL - 002$

## Miniature Motorized Variable Optical Delay Line

# **Operation Manual**

Version: 1.3

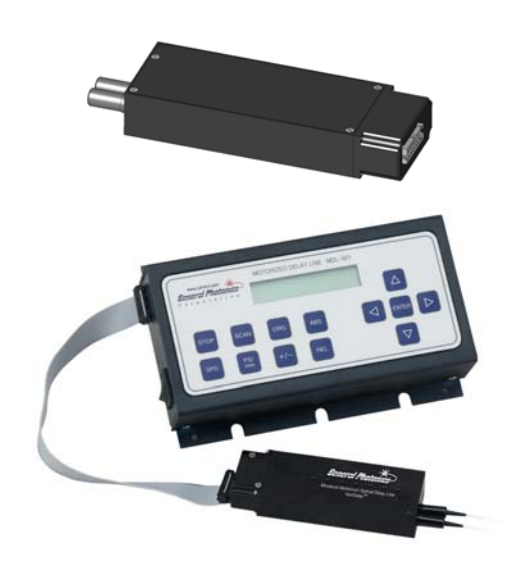

May 15, 2015

General Photonics Corp.<br>
5228 Edison Ave.<br>
5228 Edison Ave.<br>
6228 Edison Ave.<br>
6228 Edison Ave.<br>
6228 Edison Ave.<br>
6228 Edison Ave.<br>
6228 Edison Ave. 5228 Edison Ave.<br>
Chino, CA 91710 USA WWW.

[www.generalphotonics.com](http://www.generalphotonics.com/)

## **Table of Contents:**

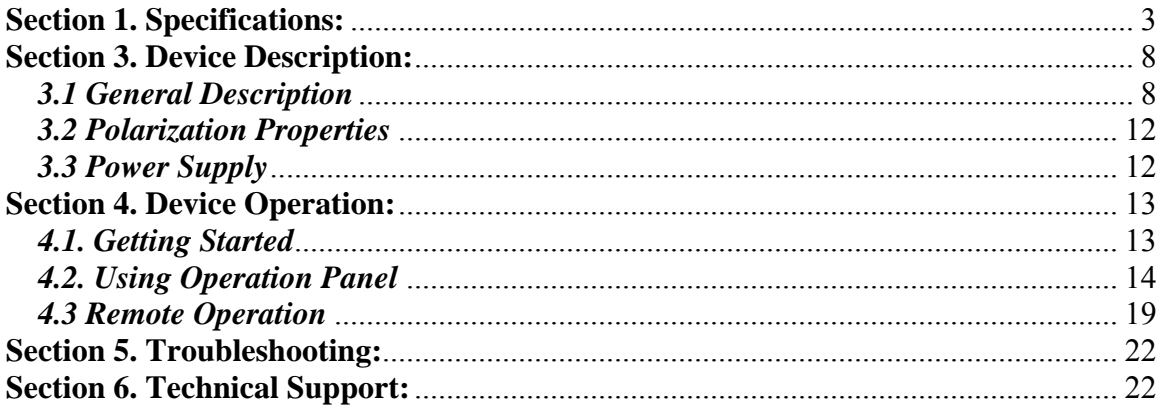

#### <span id="page-2-0"></span>**Section 1. Specifications:**

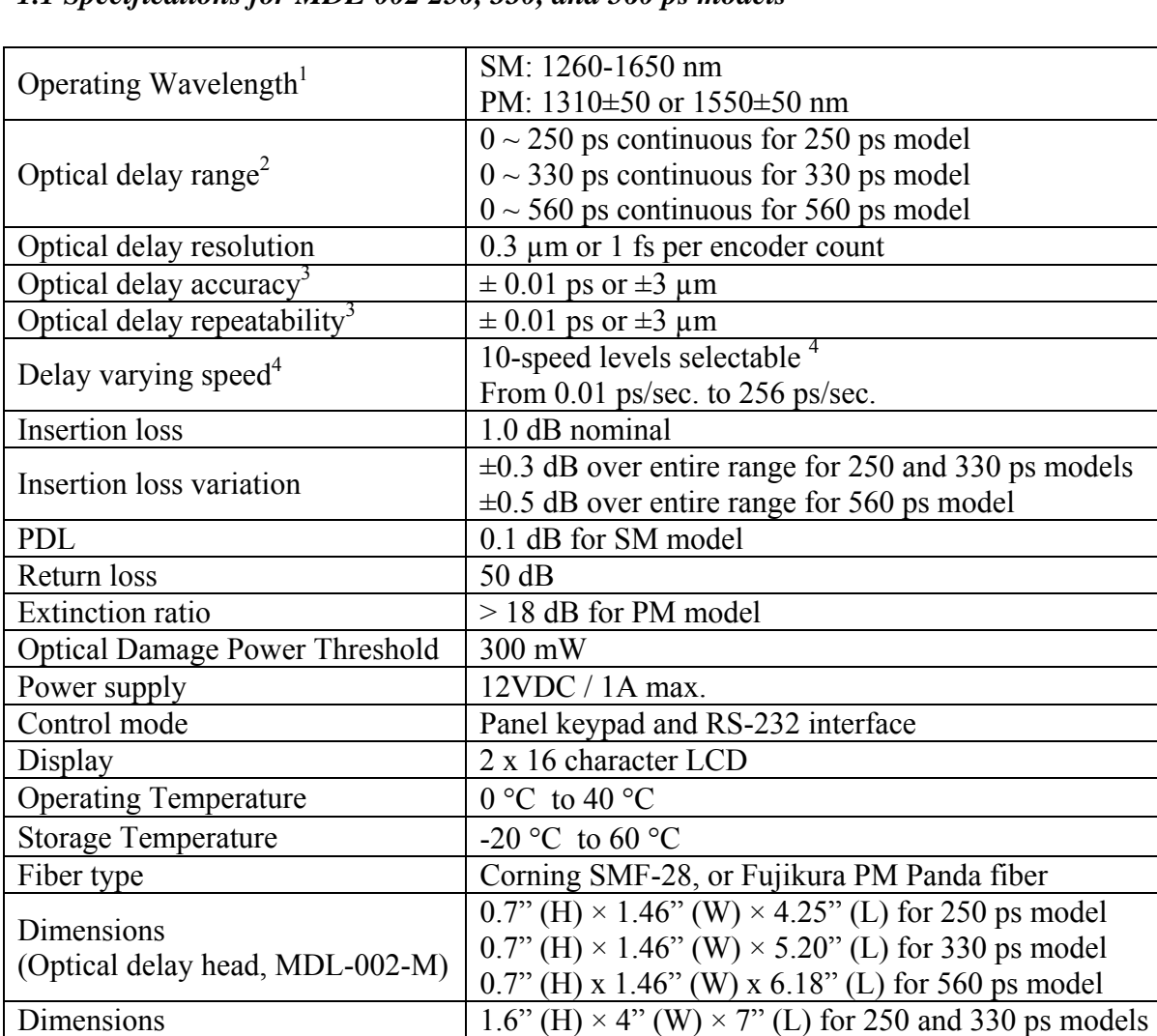

#### *1.1 Specifications for MDL-002 250, 330, and 560 ps models*

Note:

(Control or integrated unit)

1. The delay line operation wavelength range is determined by fiber type. The AR coating will also affect the performance. A dual window (1310 nm and 1550 nm) AR coating is standard for the single mode fiber version.

 $1.6$ " (H)  $\times$  4.4" (W)  $\times$  8.85" (L) for 560ps model

- 2. The display is factory set to read 0.000 ps at absolute origin. The 0.000 ps read can be set as a relative origin at any point between 0 and 250ps for the 250 ps model and between 0 and 560ps for the 560ps model. The delay can be displayed in units of picoseconds (ps) or millimeters (mm).
- 3. The accuracy and repeatability data is measured at worst case.

4. The delay change speed levels are as follows:

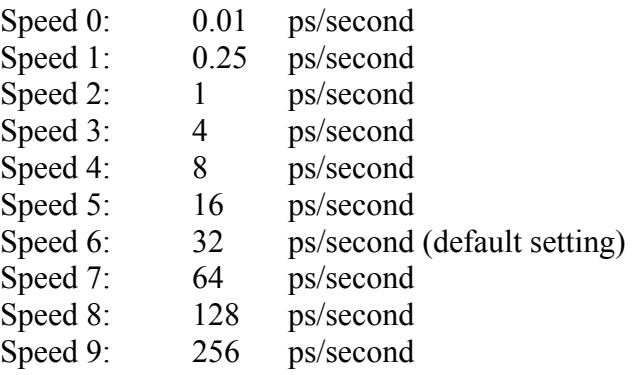

Please note that the speeds in the list above are steady state speeds. There will be an acceleration and deceleration period at the beginning and the end of the travel.

#### *1.2 MDL-002 1120ps model specifications*

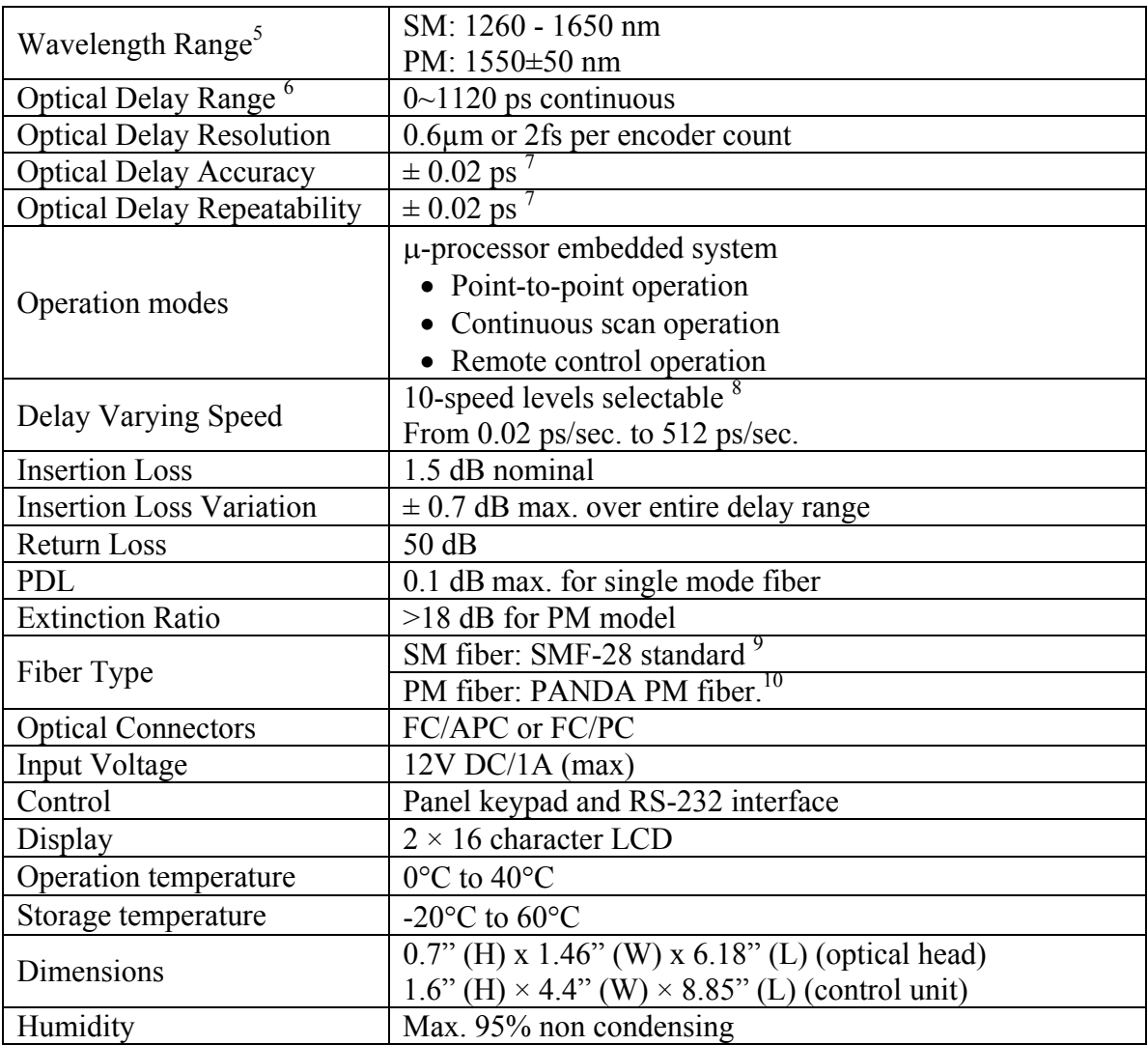

Notes:

- 5. The device is optimized at 1550 nm.
- 6. The display is factory set to read 0.000 ps at absolute origin. The 0.000 ps read can be set as a relative origin at any point between 0 and 1120ps. The delay can be displayed in units of picoseconds (ps) or millimeters (mm).
- 7. The accuracy and repeatability data is measured at worst case.

8. The delay change speed levels are as follows for the MDL-002 1120ps model:

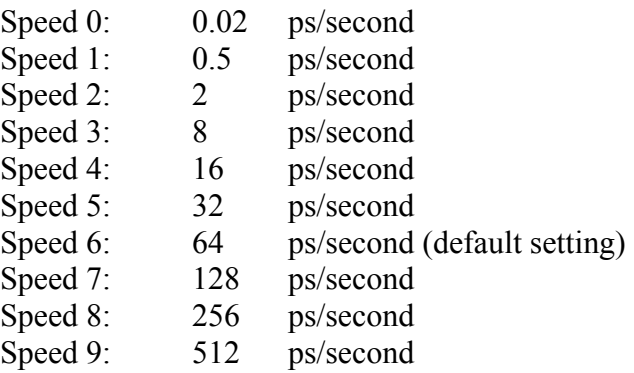

Please note that the speeds in the list above are steady state speeds. There will be an acceleration and deceleration period at the beginning and end of the travel.

- 9. The SMS-001 input/output coupler should be used with the single mode (nonpolarization maintaining) fiber interfaced MDL-002 1120ps model. For more information on SMS-001, please contact General Photonics.
- 10. The PMS-001 input/output coupler should be used with the polarization maintaining fiber interfaced MDL-002 1120ps model. Please contact General Photonics for more information on the PMS-001.

## **Section 2. Overview:**

General Photonics' miniature motorized variable optical delay lines (MDL-002) provide precise, continuous optical path delay of up to 1120 picoseconds. They are driven by a DC motor with an integrated encoder, and have an extremely fine delay resolution of 0.3 $\mu$ m, or 1 fs per encoder count for the 250 or 560 ps versions, or 0.6 $\mu$ m (2 fs) per encoder count for the 1120 ps model. These characteristics make them ideal for precision optical path length control or timing alignment. As shown in Figure 1, the mini-MDL consists of a compact optical head (MDL-002-M) and a separate electronic control unit (MDL-001-C). The optical head is detachable from the control unit for easy integration into test instruments and medical and telecommunication equipment. Major applications of these MDL devices include optical time division multiplexing (OTDM), optical Fourier spectrum analysis, interferometry, pulse alignment, and optical coherence tomography (OCT). They can also be used to vary the modulation phase of reflections for the testing of reflection effects on transmitters.

The MDL-002 family consists of 250 ps (7.5 cm), 330 ps (10 cm), 560 ps (17 cm), and 1120 ps (34 cm) optical delay models. Each model can have SM or PM fiber pigtails, or free space optical beam interfaces for different customer applications.

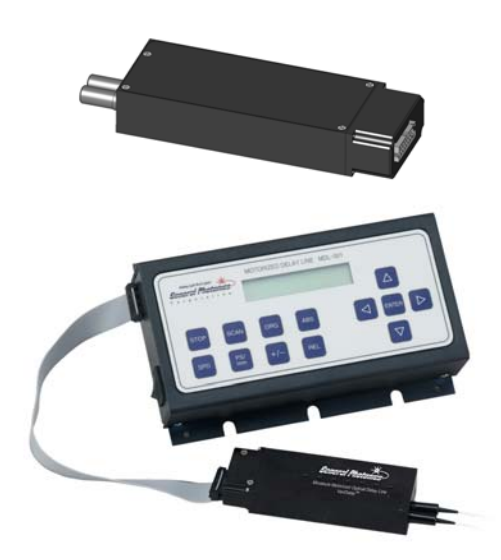

**Figure 1 General Photonics' miniature motorized variable optical delay line - MDL-002. The optical head (MDL-002-M) is shown separately, at the top, and attached to the controller unit (MDL-001-C), at the bottom of the figure.** 

The control unit contains the microprocessor, keypad, and LCD display panel, along with a wall-plug power supply adapter. Operation commands and delay parameters can be keyed in from the keypad, and the status of the device is displayed on the LCD. In addition, the mini-MDL can be remote controlled by a personal computer via a built-in RS-232 port. Using popular PC interface software such as LabView (National Instruments), one can send all commands and read back the device status with the click of a mouse. Furthermore, the mini-MDL allows arbitrary switching between local and remote control modes from the keypad and computer.

#### <span id="page-7-0"></span>**Section 3. Device Description:**

#### *3.1 General Description*

The MDL-002 miniature motorized optical variable delay line (mini-MDL) consists of three sub-modules: the variable optical delay module, electronic controller module, and operation panel (display/keypad) module. Two package options are available. In the integrated package, all 3 modules are contained in one enclosure. The optical delay module can also be packaged in a separate small unit which connects via a ribbon cable to a controller unit which contains the other two modules. The input/output optical signals are connected to the variable optical delay module via single mode or polarization maintaining optical fibers. The electronic controller carries out the control commands, senses the delay state, and controls a 2-line, 16-character liquid crystal display (LCD). There are two interfaces for control command input. A built-in RS-232 connector takes commands from a computer or a hand-held device when the mini-MDL is operating, as long as the communication between the PC and mini-MDL is established. In manual control mode the front panel keypad is used to send the corresponding control commands. Press any key on the keypad to return to manual control from remote control. The delay status and command information are displayed on the LCD.

## **3.1.1 MDL-002 package features**

## **Integrated package/controller unit:**

Dimensions for the integrated unit or control unit enclosures are shown in Figs. 2-3. Dimensions are in inches unless otherwise specified.

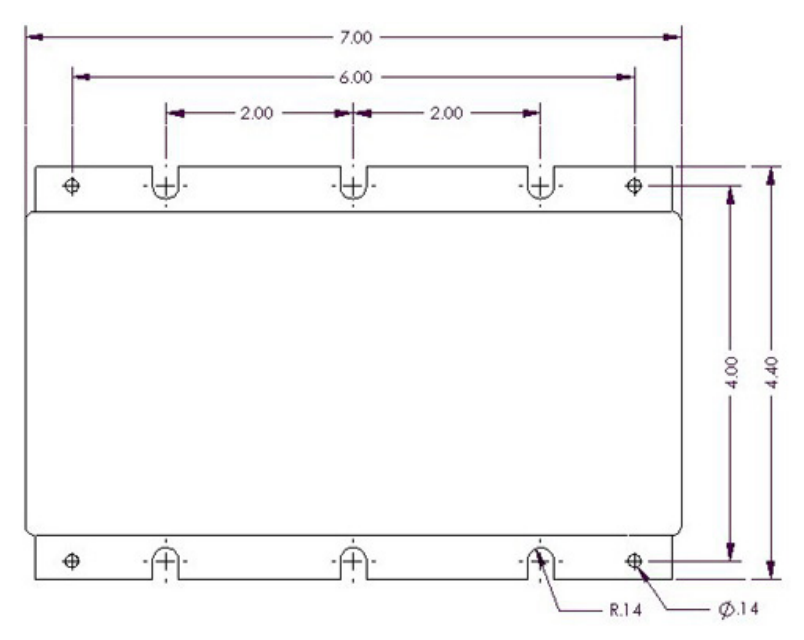

**Figure 2 250 or 330 ps MDL-002 integrated unit/control unit package** 

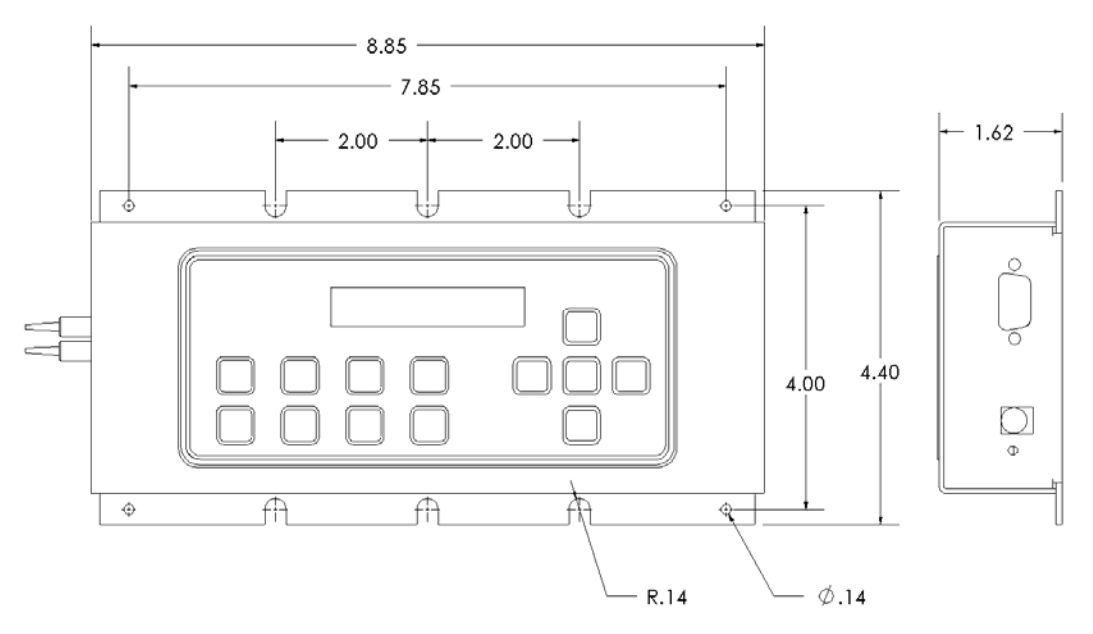

**Figure 3 560 or 1120ps MDL-002 integrated unit/control unit package** 

On the left side of the unit are the power switch and either a 16-pin connector for connection to the optical head (if this is a control unit for a separate optical head) or input/output fiber pigtails (if this is an integrated package). The RS-232 and DC power supply connector are mounted on the right side.

The pinout for the 16-pin connector for a control unit is shown in Fig. 4.

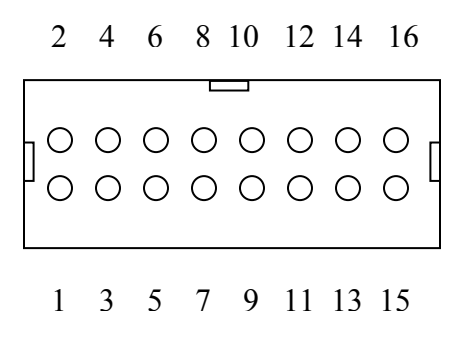

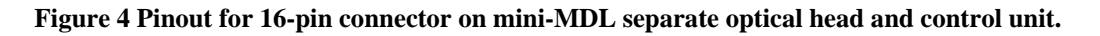

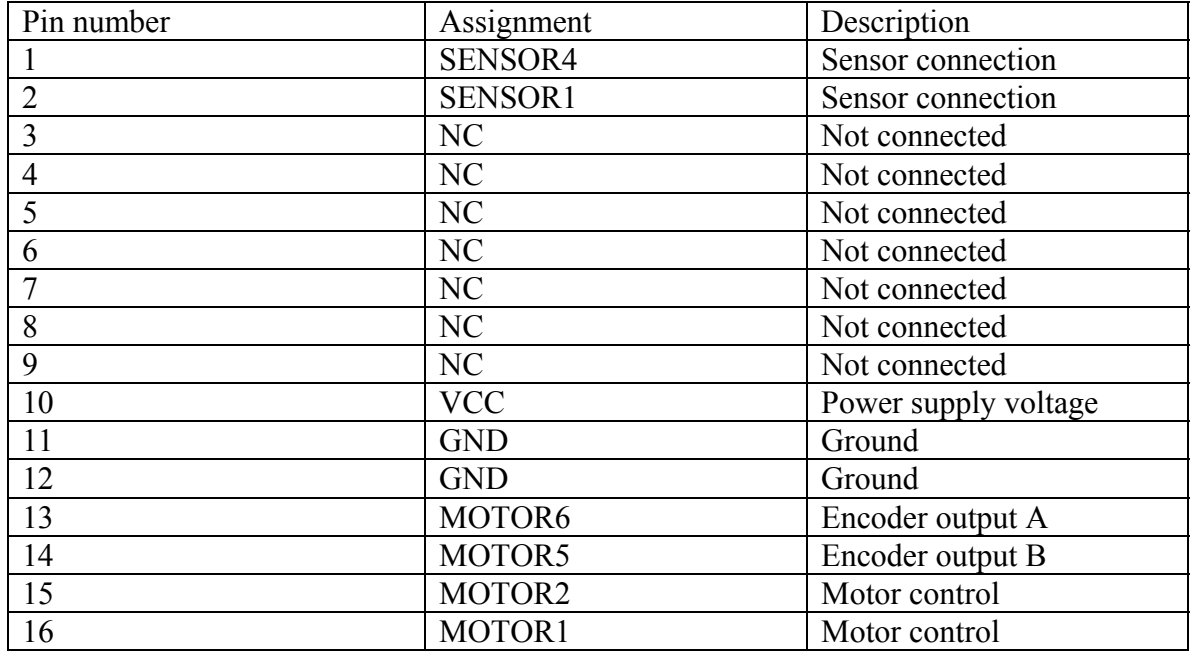

#### Table 1 Connector pin assignment list

#### **Separate optical head:**

The separate optical head has two optical fiber pigtails to accommodate optical input and output on the left side of the unit, and a 16-pin connector on the right side for connection to the control unit. The optical input/output can be single mode, or can be polarization maintaining (PM) fiber to maintain a linearly polarized input/output state.

The MDL-002 can also be configured for free space optical delay applications. The input/output apertures are typically  $\sim$ 3 mm in diameter.

Dimensions for the MDL-002 optical heads are shown in Figs. 5-7.

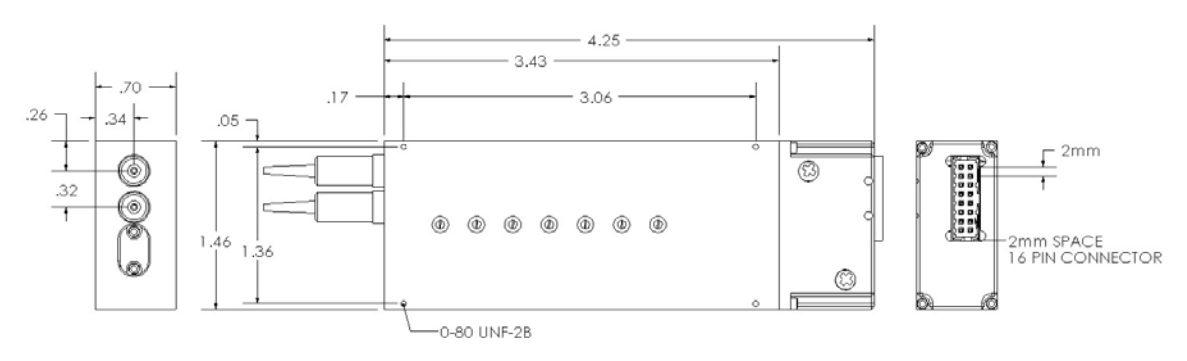

**Figure 5 250ps MDL-002 optical head dimensions** 

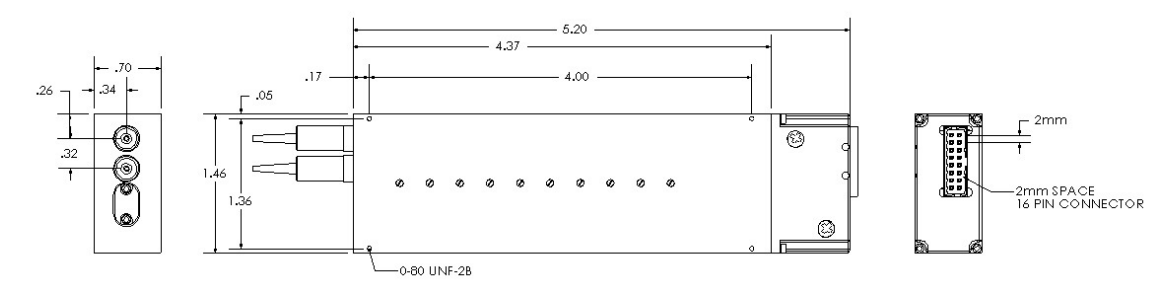

**Figure 6 330ps MDL-002 optical head dimensions** 

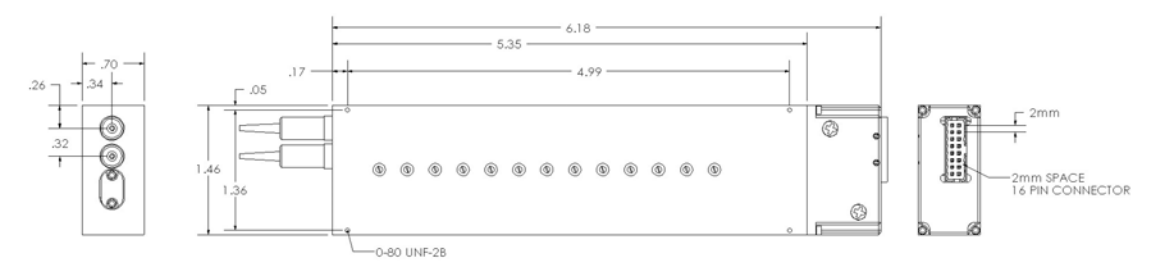

**Figure 7 560 or 1120 ps MDL-002 optical head dimensions** 

## <span id="page-11-0"></span>*3.2 Polarization Properties*

The MDL-002 employs free space optics to adjust optical path length. Therefore, the polarization state will not change during delay adjustment. However, the standard single mode input/output fiber(s) may transform the input polarization state to a different state at the output.

The PM pigtailed MDL can be used for applications requiring high polarization stability. It is designed for single linear polarization state input aligned at a specified PM fiber axis. Along this axis, the input linear polarization state will be maintained at the output PM fiber port. However, if the input polarization state is aligned at 90-degree orientation to the specified polarization state, the polarization state may be transformed after propagating through the MDL device. Therefore, it is important to match source polarization state to the specified PM MDL orientation before operating the device. Unless specified otherwise, the factory default setting is for slow axis orientation of the PM fiber.

## *3.3 Power Supply*

All MDL devices require a 12V/1A DC power supply to operate. A standard AC/DC power supply adapter is shipped with the MDL-002. If the user wants to use his/her own DC power supply, the DC power supply connector should have correct polarity: the center pin is positive (+) and the outer contact is negative (-). If a third party DC power supply is used, it is important to check the power supply output voltage and polarity before connecting to power line. Incorrect voltage and/or polarity will damage the control electronics of the MDL-002.

## <span id="page-12-0"></span>**Section 4. Device Operation:**

Electrical and optical connections are required during setup of the MDL-002. Follow safety precautions when making these connections.

#### *4.1. Getting Started*

#### **Unpacking**

Great care must be taken when unpacking the MDL-002 from its original shipment package.

Avoid applying any force to optical fiber pigtails, and do not let any free-drop of fiber connectors occur at any time. Excessive force to fiber pigtails may degrade device performance or damage the variable optical delay module.

## **Operation**

Follow the steps below to operate the MDL-002 in manual control mode.

- 1. Check the DC power supply output voltage (12 V DC) and polarity (center positive).
- 2. Connect fiber pigtails to the optical path where delay adjustment is to be performed. The input and output fiber pigtails are interchangeable unless users specify special connector combinations to match their measurement setups.

For the 1120 ps versions, the input and output travel on the same fiber pigtail. For an SM 1120 ps MDL-002, connect the MDL's pigtail to port 2 of the SM separator. The input should be connected to port 1 of the separator, and the output to port 3. For a PM 1120 ps MDL-002, connect the MDL's pigtail to the common port of the PM separator (PBS). The input and output can be connected to either of the other two ports.

- 3. If the MDL has a separate optical head, connect it to the control unit using the supplied 16-pin connector cable.
- 4. After power supply connection, turn on the power switch. The red power indicator LED should light. The LCD will display the model number and initialization screens (see Section 4.2.3 for display sequence).
- 5. Follow the operation panel (keypad) instructions (see Section 4.2) to enter commands.

## <span id="page-13-0"></span>*4.2. Using Operation Panel*

The operation panel of the control unit is shown in Figure 8.

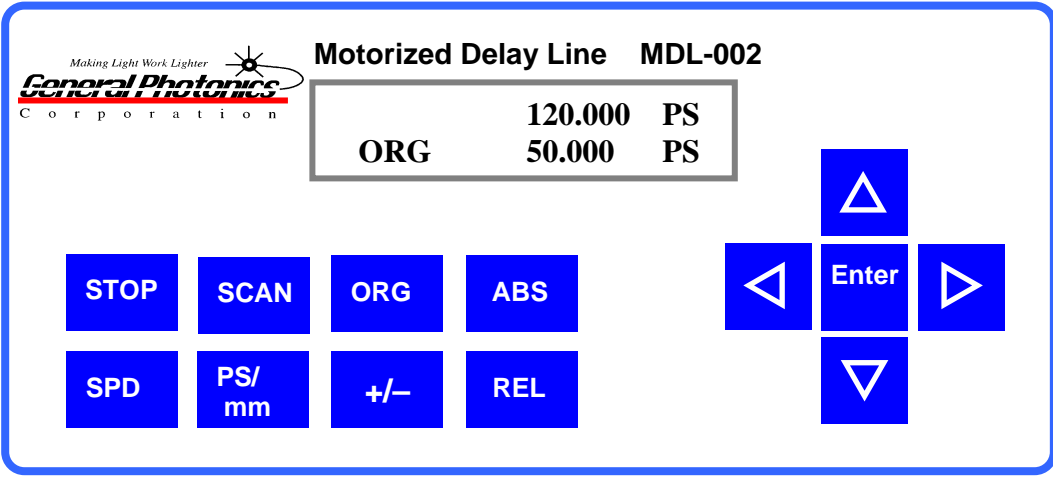

**Figure 8 Control unit front panel.** 

## **4.2.1 LCD**

The LCD displays the delay time, system status, and commands.

## **4.2.2 Command Keys**

There are 13 keys available on the panel for command input and status setting. The functions of these keys are described as follows:

#### **(1). ABS**

The ABS key is used to set a single delay value, relative to the current origin (0 point). If the current origin is at 0 ps (default setting), then the delay value displayed in the first line of the LCD is the absolute delay defined by the MDL-002's internal position sensor. When ABS is pressed, a cursor will appear in the delay value in the first line of the LCD. The arrow keys can then be used to set the desired delay value. Once the delay value is set, pressing ENTER causes the MDL to execute the delay setting.

## **(2). ORG**

When ORG is pressed, the MDL-002 performs a sensor position check routine and then resets the delay to the absolute zero point defined by the internal position sensor. It also resets the origin point to its default value of 0.000 ps. This is the same initialization process that it performs when it is first powered on. The ORG key can be pressed any time that the motor is not moving. The buzzer will sound when the absolute zero point is reached. The display when this process is finished will be:

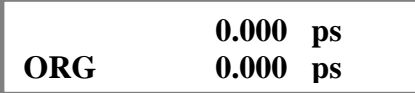

#### **(3). SCAN**

The SCAN key is used to enter scan setup mode and to set the scan start and end points. When the SCAN key is pressed once, the first line of the LCD displays "SC1 0.000". This is the setup screen for the scan start point (SC1). Pressing the SCAN key repeatedly will toggle the display between the start (SC1) and end point (SC2) setup screens. Use the arrow keys to set the desired start/end point. The left and right arrow keys move the cursor position, and the up and down keys increment the selected digit. After the start and end points are set, pressing the ENTER key will start the scan; the MDL-002 will continuously scan back and forth between the two set points. Press the STOP key to stop the scan and display the current delay time on the LCD. In scanning mode, only the STOP key is functional. The scan must be stopped before any other settings can be changed.

Note: After 30 minutes of continuous scanning, the MDL-002 will enter standby mode and stop scanning. This is a safety feature to prevent excessive heat generation from prolonged mechanical motion. To restart continuous scanning with the currently set scan parameters, press SCAN and then ENTER.

## **(4). STOP**

This key is used to stop the motor when it is in motion. When the MDL is scanning, STOP is used to stop the scan. In addition, STOP can be used to stop the implementation of a single delay setting. For example, if a long delay and a slow speed are selected, it can take a long time to reach the final state. The STOP key can be used to stop the motor movement before the final state is reached. The LCD will display the current delay position at the time STOP was pressed.

#### **(5). SPD**

The SPD key is used to set the delay changing speed. There are 10 speeds available for selection. For all models except the 1120 ps model, the speeds are:

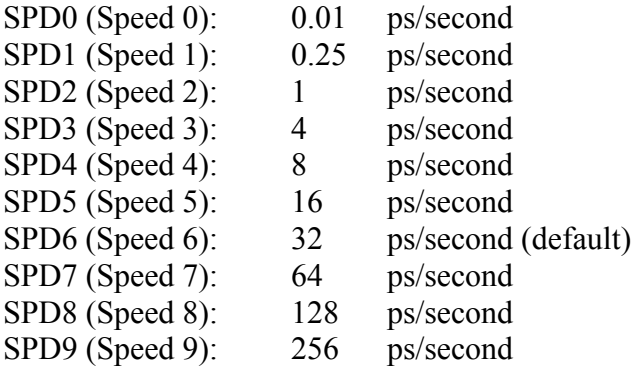

For the 1120 ps model, the speeds are:

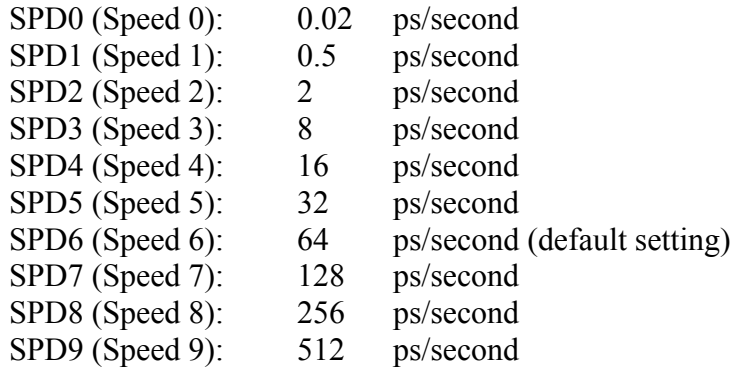

When the SPD key is pressed, the top line of the LCD displays "SPD6 32ps/s" (default setting for most MDL-002 models). Use the UP and DOWN keys to change the speed to the desired value. Press ENTER to accept the speed setting.

## **(6). ps/mm**

The ps/mm key is used to set the delay unit. It toggles the display between ps (picoseconds) and mm (millimeters). The default is ps.

## **(7). REL**

The REL key puts the MDL-002 into relative delay mode. In this mode, a zero offset function allows the user to set the origin (ORG) to any delay time setting within the total delay limit. The current delay value (top line of LCD) is then displayed relative to the new origin. For example, if the display initially shows:

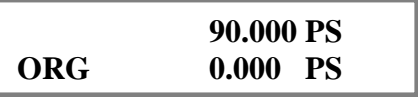

with the origin (ORG) at its default position of 0.000 ps, then when REL is pressed, the cursor moves to the second line:

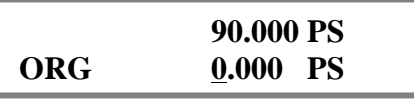

The arrow keys can now be used to set the relative origin point. For example, if ORG is set to 50.000 ps, the current delay (first line) will automatically change to 40.000 ps  $(90 -$ 50).

## $(8)$ . +/-

In relative delay time setting mode, the delay range includes values that can be negative or positive, relative to the new origin. For example, if the relative origin is set at 125 ps, then the total delay range for a 250 ps MDL, relative to 125 ps, is now  $-125$  to 125 ps.

Now, when a (relative) delay time of 50 ps (corresponding to an actual delay of 175 ps) is entered, the LCD should display:

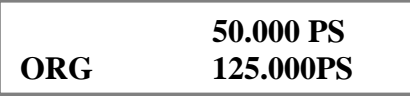

The **+/-** key is used to set the sign of the entered delay value. For example:

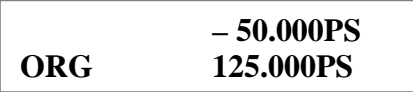

The actual delay value corresponding to the set value is now 75 ps  $(125 - 50)$ .

If the ORG is set to 0.000 or the set delay is outside the allowed delay range, the device will not respond to the  $+/-$  key.

#### **(9-10). UP and Down (arrow) keys**

The UP and DOWN ( $\triangle$  and  $\nabla$ ) arrow keys are used to change the currently selected digit (indicated by the cursor) during parameter setting (ex. delay time, origin).

#### **(11-12). LEFT and RIGHT (arrow) keys**

The LEFT and RIGHT ( $\triangleleft$  and  $\triangleright$ ) arrow keys are used to move the cursor position.

#### **(13). ENTER**

The ENTER key executes a command or setting. For example, after a delay time is set, pressing ENTER causes the motor to move to a position corresponding to the set delay. The time needed to reach the final delay state depends on the delay value and selected speed. In scan mode, ENTER starts the scan.

#### **4.2.3. Panel Operation Examples**

#### **(1). Set delay time to 100.5 ps with the origin (ORG) at (absolute) 0.000 ps.**

Turn on the power switch. The buzzer will sound and the LCD will display:

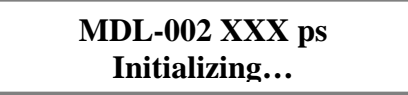

After initialization, the LCD will display:

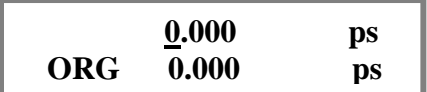

The underline indicates the cursor position. The top line shows the current delay state as 0 ps. The origin is also at its absolute (nonrelative) position at 0 ps. At this point, if the **REL** key is pressed, the LCD display changes to:

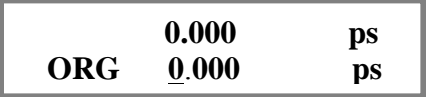

with the cursor now in the second line to allow a relative origin point to be set. If the **ABS** key is pressed, the cursor returns to the first line for delay state setting. To set the delay to 100.5 ps for this example, use the left and right arrow keys to move the cursor position and the up and down arrow keys to change the selected digit. The display will show:

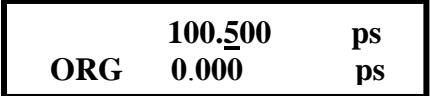

Press the **ENTER** key to execute the delay setting.

**(2). Set delay time to -100 ps with the relative origin (ORG) at 120ps (i.e., the absolute delay value is 20 ps).** 

Press **REL** key. The LCD displays:

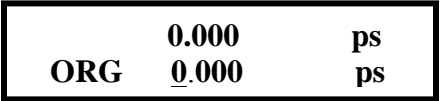

The cursor will blink in the second line. Use the arrow keys to change the ORG setting to 120.000 ps (left and right arrow keys to move the cursor and up and down arrow keys to change the value of the selected digit). The display will show:

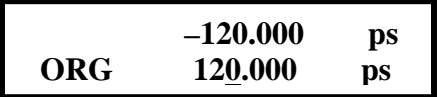

The first line delay value automatically changes to  $-120.000$  ps to indicate the current delay position (0 ps absolute delay) relative to the new origin position.

Press the **ABS** key to change from relative 0 point setting mode to delay time setting. Use the arrow keys to change the delay time to -100.000 ps. The LCD displays:

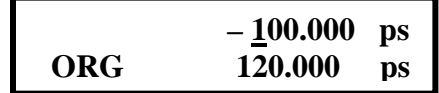

Press **ENTER** key to execute the new delay setting.

#### <span id="page-18-0"></span>**(3). Scan function**

Set the scan speed: Press the **SPD** key to display the speed setting. Use **UP** or **DOWN** arrow keys to select a speed setting. The default speed setting is 32ps/second for most MDL-002 models. The LCD displays:

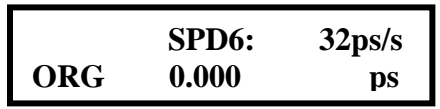

Then press the **SCAN** key. The display will change to the scan start point setup window:

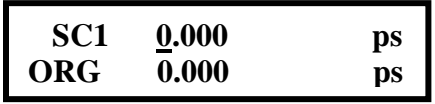

Use the arrow keys to set the scan start position SC1 (left and right arrow keys to move the cursor and up and down arrow keys to change the value of the selected digit). After setting SC1, press **SCAN** again. The display changes to the scan end point setup screen:

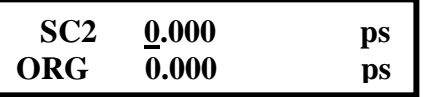

The end position SC2 can be set similarly using the arrow keys. After setting the start and end positions, press the **ENTER** key to start the scan. The MDL will continuously scan back and forth between the two set points until the **STOP** key is pressed, or until it enters standby mode.

## *4.3 Remote Operation*

The MDL-002 can be remote controlled by a personal computer (PC) via a built-in RS-232 communication port. To establish remote control, the user needs to use a straight connection RS-232 cable to connect the computer RS-232 Serial Port to that on the MDL control unit.

When the control unit is powered on, the LCD will display:

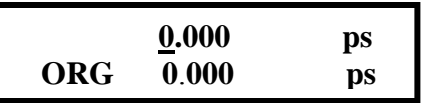

This is local control (panel control) mode. If an RS-232 command comes from the computer, the MDL will switch to remote control mode automatically, and the remote control signifier "R" will appear in the first position of the first line of the display. The LCD now shows:

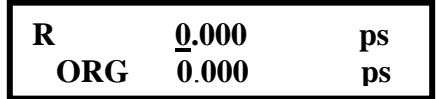

Many programming languages for PCs support serial communications, including Visual Basic, LabVIEW and C. Any such program can be used to send ASCII string commands to the MDL through the RS-232 port. Microsoft Windows' Hyper Terminal can be used to perform an RS-232 remote control test. The path is Programs/Accessories/Communications/HyperTerminal.

To perform computer remote control, use the following procedure:

- 1. Turn on MDL control unit power switch;
- 2. Launch any serial port communication program;
- 3. Send a command from the Remote Control Command List. The command sequence should be sent one command at a time. The MDL response signal should be checked before sending the next command (see Section 4.3.1, Remote Control Command List).

To return to manual control mode, press ABS, REL, SCAN, ENTER, ORG, ps/mm, or SPD on the operation panel. If the MDL is scanning in remote mode, the user must stop the scan by using a remote command or the STOP key on the panel before pressing any of these other keys. If the STOP key is pressed, the MDL will return to panel control.

## **4.3.1 Remote Control Command List**

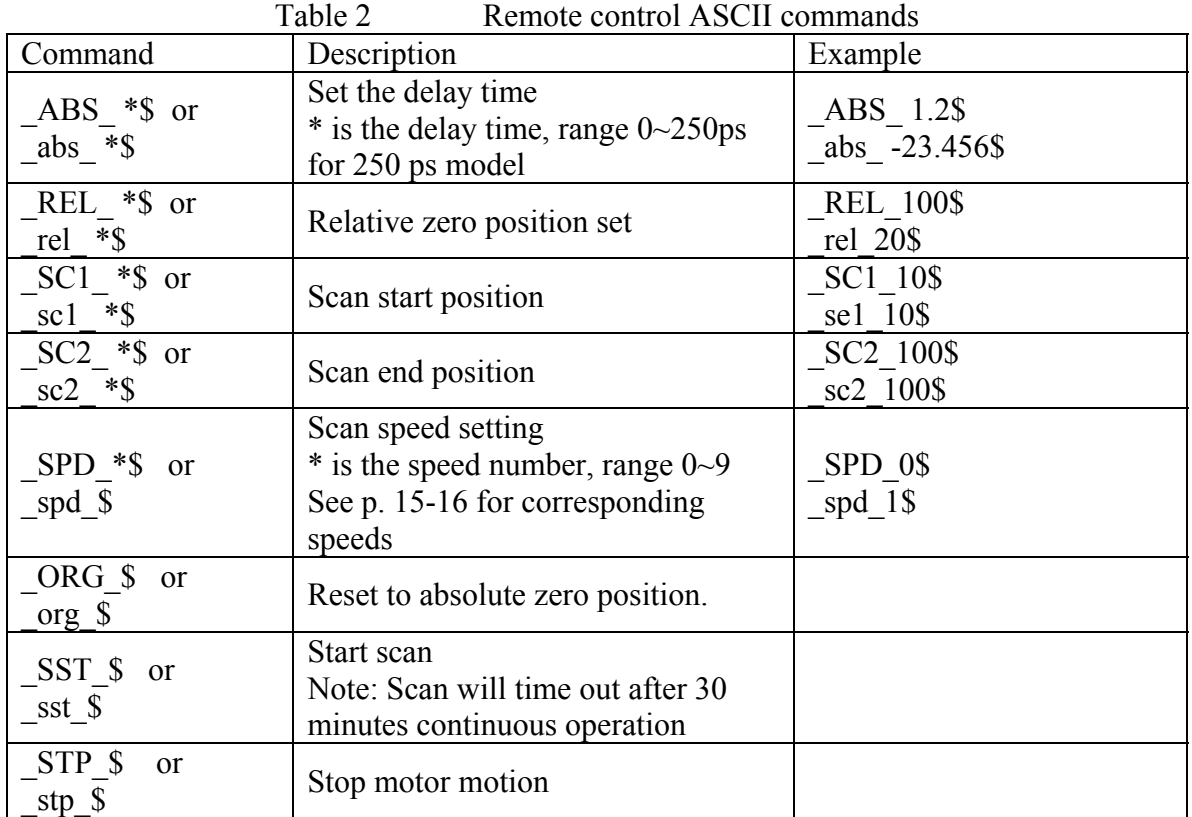

The ASCII commands for MDL remote control are summarized in Table 2.

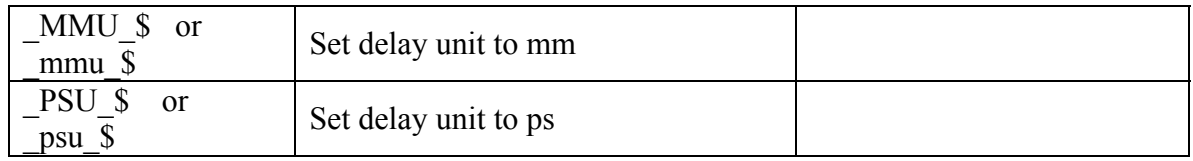

Remote Control Command notes:

- 1. RS-232 commands are case sensitive ASCII codes. The last character of each command ASCII string, \$, is an end mark.
- 2. RS-232 port uses asynchronous framing, 8 data bits, no parity bit, and 1 stop bit.
- 3. RS-232 data rate: 9600 bps.
- 4. Only one command is allowed in each command string. Wait for "OK" response from MDL device before sending the next command.
- 5. If MDL is scanning (the motor is moving), only the stop command will be received. Any other commands will receive a "NO" response.

The MDL will respond to the computer with an "OK" string when a command string is accepted. Any additional commands sent before the "OK" string is returned will be ignored by the MDL, except the stop command " stp  $\hat{S}$ " or " STP  $\hat{S}$ ". If the format of the command sent to the MDL is wrong, or input data is out of the allowed data range, for example: "aBS\_ 123.456\$" (no "-"), "\_ABS\_ 123.456\$" (space is not permitted), "\_ABS\_123.456" (no  $\frac{1}{2}$  sign), or "\_ABS\_2723.456\$" (delay data out of range), the MDL will respond with a "NO" string. *In user interface programs, please check the OK string before sending the next command unless sending the stop command, "\_stp\_\$" or "\_STP\_\$".* Please note that if the motor is moving, it must be stopped before changing other settings.

#### <span id="page-21-0"></span>**Section 5. Troubleshooting:**

The MDL-002 may display one of 3 error codes on the control panel to indicate problems.

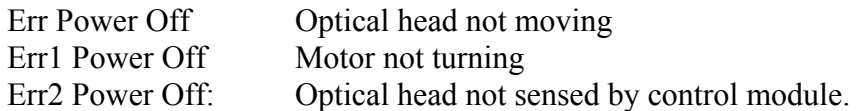

Any error message indicates a mechanical or optical head feedback error.

"Err Power Off" and "Err1 Power Off" are related to mechanical and motor problems. If either of these messages appear, power off the MDL and check that the electrical connector is securely connected. Power on the MDL. If the error message persists, contact General Photonics..

"Err2 Power Off" is related to cable or sensor problems. Typically, the error is caused by poor connection of the sensor ribbon cable. Power down the MDL, verify the ribbon cable connection, and power the MDL back on. If the error message persists, contact General Photonics.

#### **Section 6. Technical Support:**

General Photonics is committed to high quality standards and customer satisfaction. For any questions regarding the quality and use of the MDL-002, or future suggestions, please contact General Photonics Corporation at (909)-590-5473 (telephone) or (909) 902-5536 (fax), or by e-mail at [support@generalphotonics.com](mailto:support@generalphotonics.com). General Photonics will respond to all customer questions within 24 hours during regular business hours. General Photonics can also be contacted by mail at:

General Photonics 5228 Edison Avenue Chino, California 91710 USA

#### **Warning:**

When using the REF key to set a relative origin, please make sure that the delay value setting is within the allowed range for the MDL. When the relative origin position  $(T_2, T_1, T_2, T_1, T_2, T_1, T_2, T_1, T_2, T_1, T_2, T_1, T_2, T_1, T_2, T_1, T_2, T_1, T_2, T_1, T_2, T_1, T_2, T_1, T_2, T_1, T_2, T_1, T_2, T_1, T_2, T_1, T_2, T_1, T$ bottom line on the display screen) is changed, the delay setting  $(T_1, \text{ top line on the})$ display) should automatically adjust to display the value of the current delay state relative to the new origin, as shown below.

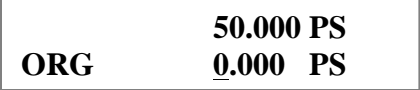

Display with origin set at absolute zero position and delay setting 50 ps.

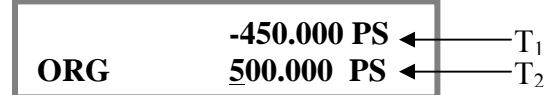

Display with same delay setting, but with relative origin set at 500 ps.

For relative origin point  $T_2$ , the acceptable range of values for  $T_1$  is

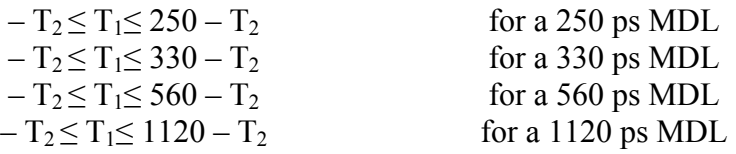

If at any time the delay setting line  $(T_1)$  shows a value outside of this range, *do not press ENTER.* Also, do not use the ORG key to reset the MDL before changing the invalid setting. Press the ABS key to move the cursor to the delay setting line, and use the arrow keys to set the delay to a value within the allowed range before executing the setting.